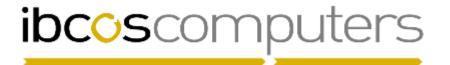

## Gold 7.8 Software Enhancements

## February 2016 – June 2016

| Mth | Ref    | Module        | Description                                                                                                    |
|-----|--------|---------------|----------------------------------------------------------------------------------------------------|
| Mar | 1-6042 | Parts Control | Parts Month End A tracking record is now written to customer 1 if the parts month end is run and is separate from the sales month end.                                                                                                    |
| Feb | 1-3676 | Parts Control | ·                                                                                                    |
| Feb | 1-4821 | Parts Control | Stock Check Extract An option has been added to enter a bin location to be excluded from the extract. For example to exclude a non-stock bin location.                                                                                                    |
| Mar | 1-5772 | Parts Control | Anomalies List Additional fields have been added to the Excel export of the Stock Check Anomalies list for Class Codes and Product Group.                                                                                                    |
| Feb | 801852 | Parts Control | Loyalty Points Availability It is now possible run this report in a batch queue.                                                                                                    |
| May | 806945 | Parts Control | Month End Loyalty Point Allocation It is now possible run this report in a batch queue.                                                                                                    |
| Mar | 1-6082 | Parts Control | Stock Adjustments The stock adjustment and serial stock adjustment programs now have a separate flag to indicate whether the reports are printed or saved to disk.  This is on the Parts General 1 tab in the Company Control File.  General Amend Use Average Price Limits: Allow Negative Stock Cost Of Sale On 'XX' Parts: Parts Cost Calculate Stock Difference Via: Ind. Depot Pricing: Separate Parts Month End from Sales Month End: Stock Turn Analysis: Retail Turnover & Profit Analysis: Save Reports to Disk  Save to Disk  OK Cancel |

## Aug 1-5221 Parts Control Split Part Quantities

The option for Split Part Quantities has been moved from the Part Maintenance menu to the Quantity Adjustment/IDT menu.

A new Company Control File flag controls whether the old or new split parts program is to be used.

The new routine has been enhanced so that the split or unit part is now held against the bulk part. This is set up in Part Maintenance.

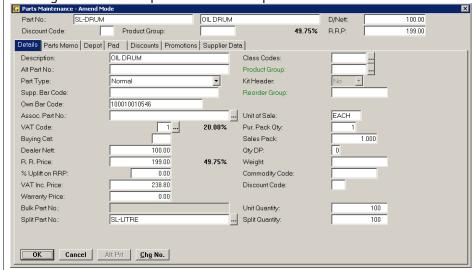

Once this is set, when selecting the Bulk part in the Split Part program the split part and split quantity is automatically populated.

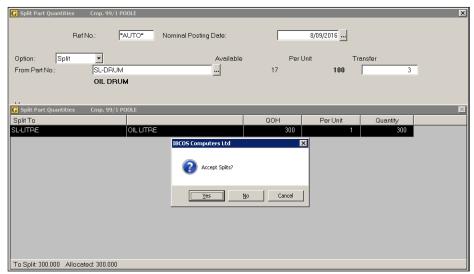

A new option has also been added to allow for "Combine" to combine split or unit parts back to their header or bulk part.

The factsheet FS51 has been updated with the new functionality and is available on the website.

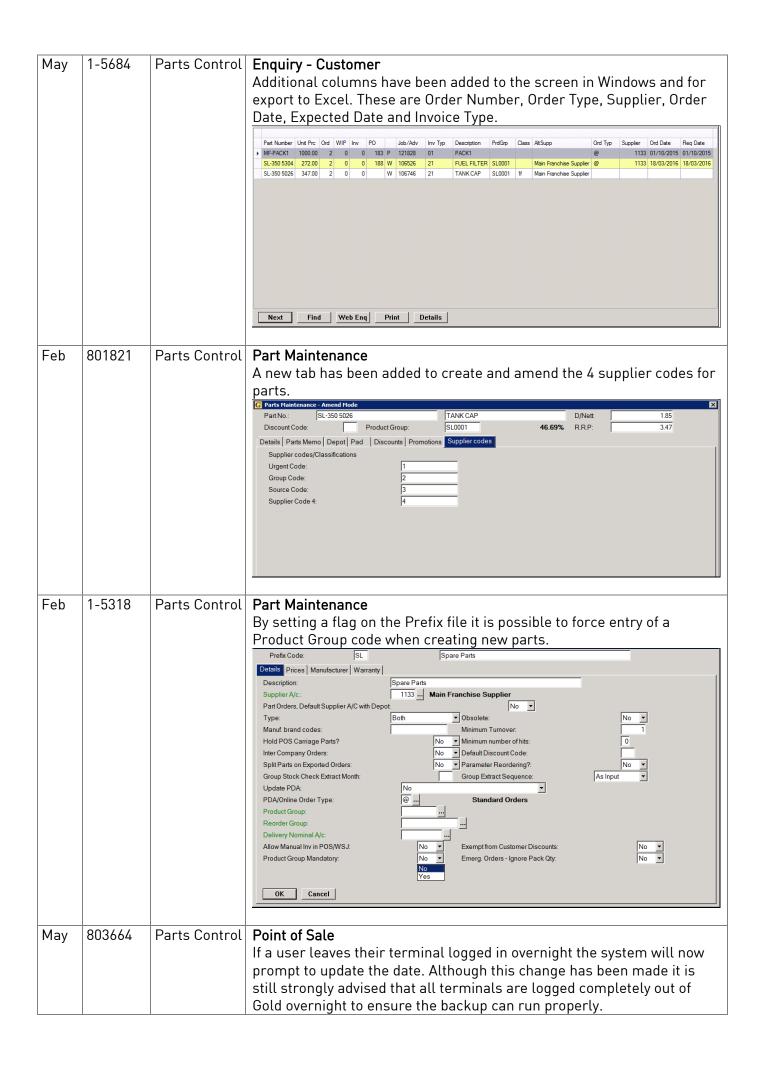

| May | 806282 | Parts Control | When using the Function key to re-select previously used operator                                                                                                    |
|-----|--------|---------------|----------------------------------------------------------------------------------------------------|
|     |        |               | initials, the operator password is now required to create an advice to prevent other users using the wrong initials.                                                                                                    |
| May | 1-5773 | Parts Control |                                                                                                    |
| Apr | 803562 | Parts Control | Point of Sale The advice note print now also refers to the company control flag for printing decimal places on invoices. If decimal places are not required more room is available for the part number and description (this will also remove the dash between the prefix and the part number). |
| Feb | 1-5431 | Parts Control | ·                                                                                                    |
| Mar | 1-5819 | Parts Control | ·                                                                                                    |
| Apr | 804960 | Parts Control | Input Good Received Notes The Cost field now has validation if the value has been changed by more than 10%. This is to prevent accidental entry of incorrect values.                                                                                                    |
| Mar | 1-5848 | Parts Control | Input Good Received Notes A new option has been added to the Company Control File to allow goods to be allocated to customers from the GRN even if they are over their credit limit or on total stop.                                                                                           |

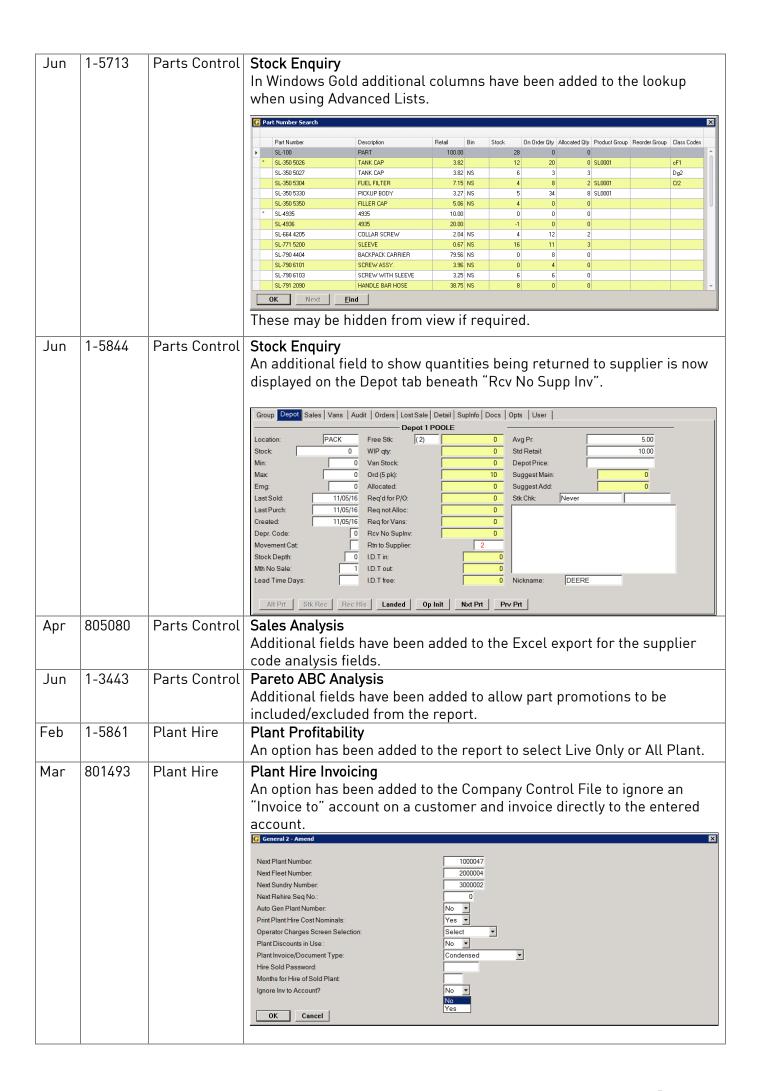

| Jun  | 808635  | Wholegoods | Invoice & Self Bill A new option has been added to the Invoice tab – Print menu for                                                                                                    |
|------|---------|------------|----------------------------------------------------------------------------------------------------|
|      |         |            | "Custom Forms". This allows custom documents created in the Forms Designer to be printed from the invoice.                                                                                                    |
| Jun  | 1-5766  | Wholegoods | Sales Advice Report                                                                                                    |
|      |         |            | A new option has been added to Include or Exclude wholegoods sold                                                                                                    |
|      |         |            | under finance.                                                                                                    |
| Jan  | 1-6013  | Workshop   | Workshop Entry                                                                                                    |
|      |         | ·          | If a wholegood selected for a PDI invoice type has already been sold, a warning message is now displayed.                                                                                                    |
| Feb  | 800757  | Workshop   | Workshop Entry                                                                                                    |
|      |         | ,          | When changing discount on parts or labour an audit record is now written to the job audit.                                                                                                    |
| Mar  | 803016  | Workshop   | Workshop Entry                                                                                                    |
|      |         |            | An extension to the previous enhancement to check for duplicate serial numbers in the wholegood history file when creating new wholegood history item via workshop, this now checks the live wholegood file for duplicate serial numbers as well.                                                                                                    |
| Apr  | 804525  | Workshop   | Workshop Entry                                                                                                    |
|      |         |            | Labour hours displayed on invoice tab will now display up to 99999.99                                                                                                    |
|      |         |            | hours (previously only hours up to 999.99 were displayed).                                                                                                    |
| May  | 805022  | Workshop   | Workshop Entry                                                                                                    |
|      |         |            | The workshop entry program has been enhanced to allow loyalty points                                                                                                    |
|      |         |            | to be redeemed against the value of parts sold on a workshop job.                                                                                                    |
|      |         |            | Loyalty points cannot be used against labour sales therefore points are                                                                                                    |
|      |         |            | only offered up to the value of the parts plus vat.                                                                                                    |
| May  | 806065  | Workshop   | Workshop Entry                                                                                                    |
|      |         |            | A credit limit warning has been added when transferring an existing quote to a live job if the parts sold or ordered take the customer over their credit limit.                                                                                                    |
| Jun  | 806166/ | Workshop   | Workshop Entry – Labour Adjustments                                                                                                    |
|      | 1-5599  | ·          | A new option has been introduced to adjust labour hours as well as value if required.                                                                                                    |
|      |         |            | This relies on a new company control file flag set to adjust labour - New Adjustment Lines (as opposed to Overwrite Existing Lines which will adjust the original labour lines without writing new lines).                                                                                                    |
|      |         |            | On a Labour Override Only (not parts & labour), once the value has been entered a new field is displayed. "Adjust Hours" Yes/No                                                                                                    |
|      |         |            | ,,,,,,,,,,,,,,,,,,,,,,,,,,,,,,,,,,,,,,,,,,,,,,,,,,,,,,,,,,,,,,,,,,,,,,,,,,,,,,,,,,,,,,,,,,,,,,,,,,,,,,,,,,,,,,,,,,,,,,,,,,,,,,,,,,,,,,,,,,,,,,,,,,,,,,,,,,,,,,,,,,,,,,,,,,,,,,,,,,,,,,,,,,,,,,,,,,,,,,,,,,,,,,,,,,,,,,,,,,,,,,,,,,,,,,,,,,,,,,,,,,,,,,,,,,,,,,,,,,,,,,,,,,,,,,,,,,,,,,,,,,,,,,,,,,,,,,,,,,,,,,,,,,,,,,,,,,,,,,,,,,,,,,,,,,,,,,,,,,,,,,,,,,,,,,,,,,,,,,,,,,,,,,,,,,,,,,,,,,,,,,,,,,,,,,,,,,,,,,,,,,,,,,,,,, |
|      |         |            | If 'Yes' is selected a message is displayed "This will impact calculated labour efficiency %" Continue Y/N                                                                                                    |
|      |         |            | It will then write adjustment lines, pro rata per fitter, and include a number of hours, i.e. where the current adjustment method shows 0 hours -5.00 for a £5.00 adjustment, it will show -0.25 hours and value -5.00 for example.                                                                                                    |
| Jun  | 806167  | Workshop   | Workshop Entry – Labour Adjustments                                                                                                    |
| Juil | 000107  | Wol Kallob | With the new option described above to adjust labour hours as well as value, a new table has been added to define a list of "Reason Codes". These codes are set in System Management, Wholegoods and Workshop. When labour adjustments are made a reason code is selected from the lookup to describe the reason for the adjustment.                                                                                       |

| Jun | 807797 | Workshop | Workshop Entry                                                                             |
|-----|--------|----------|--------------------------------------------------------------------------------------------|
|     |        |          | A new option has been added to allow a fixed environmental charge to                       |
|     |        |          | be applied to a workshop job in addition to the consumables charge.                        |
|     |        |          | A new memo part number to use for environmental charge needs to be                         |
|     |        |          | added to the company control file.                                                         |
|     |        |          | Each invoice type can be set to apply the environmental charge if required.                |
|     |        |          | On invoicing a job where this has been setup a new option is displayed                     |
|     |        |          | after the consumables and mileage screen allowing the environmental charge to be accepted. |
|     |        |          | The price defaults from the retail price of the associated memo part                       |
|     |        |          | and can be changed or removed as required.                                                 |
| Mar | 1-5065 | Workshop | Workshop Entry                                                                             |
|     |        | ·        | The invoice date is now added to Mobile Story records on invoicing.                        |
| Apr | 1-5442 | Workshop | Workshop Entry                                                                             |
| ·   |        | ·        | When printing a proforma invoice for a flat rate job, this will now better                 |
|     |        |          | mirror the actual invoice layout for flat rate invoices.                                   |
| May | 1-5913 | Workshop | Invoice Recall                                                                             |
|     |        |          | Invoice recall "Parts by Part Number". A discount column has been                          |
|     |        |          | added to the screen.                                                                       |
| Jun | 808983 | Workshop | Work in Progress – Details Report                                                          |
|     |        |          | When running the report for "Wholegood/Model" then selecting                               |
|     |        |          | "Summary" an option has been added to report sold wholegoods only.                         |
| Feb | 1-3716 | Workshop | Scheduler                                                                                  |
|     |        |          | When a job is assigned to a fitter in the scheduler this will now set the                  |
|     |        |          | main fitter on the workshop job.                                                           |
| Feb | 1-5978 | Workshop | Workshop Days Turnaround                                                                   |
|     |        |          | New fields added to the Excel extract for Date/Time Job created and                        |
|     |        |          | Date/Time first worked on.                                                                 |
| Apr | 805241 | Workshop | Flat Rate Maintenance                                                                      |
|     |        |          | A lookup has been added to the standard comment field.                                     |

| Jun | 806640            | Planned<br>Maintenance | Clock Reading Improvements Updating a wholegood clock reading will now update the planned maintenance clock reading and the seasonal usage figures plus the next service dates for clock based interval services.  New Flags Added to the Company Control File  Recalculate Equipment Usage when Clock Changes Select 'Yes' to recalculate.  Usage Changed Warning Percentage Threshold at which a warning is shown for usage changes.  Minimum Clock History Select whether new contracts use the default charges from the model.  New Report for Equipment Usage  Planned Contract Usage Report  Mismatched Usage:  Mismatched Usage: |
|-----|-------------------|------------------------|----------------------------------------------------------------------------------------------------|
|     |                   |                        | Minimum Days of Clock History:  Percentage%:  0,000  Changes Since:  0/00/0000                                                                                                    |
|     |                   |                        | OK Cancel Last Save Batch Reset Default                                                                                                    |
| Mar | 802591            | Sales Ledger           | Aged Debt Report  A tracking record indicator has been added to the Excel extract to show if tracking records exist for the customer.                                                                                                    |
| Apr | 803154/<br>805850 | Sales Ledger           | Obsolete Accounts  A new field has been added to mark a Customer Account as Obsolete. This will prevent further use of the account whilst retaining the history. Customers flagged as obsolete do not appear on search lists and will display a warning if manually entered.                                                                                                    |
| Apr | 1-5527            | Sales Ledger           |                                                                                                    |
| May | 1-5846            | Sales Ledger           | Customer Enquiry A tracking record is now written to the customer account when a manual cash payment is taken for a customer.                                                                                                    |
| May | 1-5924            | Sales Ledger           | Customer Enquiry It is now possible to change the contact type code for a customer contact. A copy option has also been introduced.                                                                                                    |
| Feb | 1-5863            | Sales Ledger           |                                                                                                    |
| Jun | 1-5780            | Sales Ledger           |                                                                                                    |

| Apr | 801901            | CRM                  | Create Mailshot Letter New field for "Customer Delivered Date" added to the wholegood letter.                                                                                                    |
|-----|-------------------|----------------------|----------------------------------------------------------------------------------------------------|
| Apr | 803214/<br>803215 | Purchase<br>Ledger   | Obsolete Accounts A new field has been added to mark a Supplier Account as Obsolete. This will prevent further use of the account whilst retaining the history.                                                                             |
| Jun | 807025            | Purchase<br>Ledger   | Remittance Advice Print The final Payment Summary report has an additional column to show any values written off.                                                                                                    |
| Jun | 808191            | Purchase<br>Ledger   | Supplier Enquiry The function keys have been changed to allow an F6 Docs key to be available to show documents filed against a purchase payment transaction. F7 is now a combined Cash Allocation/Reverse Cash Allocation option.           |
| Feb | 1-5802            | Purchase<br>Ledger   | Document Approval A new option has been added to drill down from the Payment Authorisation to display the associated nominal postings.                                                                                                    |
| Feb | 1-5596/<br>803213 | Purchase<br>Ledger   | Document Management A new Document type has been added to store documents against a Deal. These need to be sent in with DEAL plus the deal number in the subject line. Document can be viewed on a new Docs tab displayed against the deal. |
| May | 1-5796            | Purchase<br>Ledger   | Document Management  Document type WSJ has been amended to store documents against an invoiced workshop job if there is no live workshop job with the selected number.                                                                      |
| Feb | 1-5570            | Purchase<br>Ledger   | Merge Supplier Accounts The import option now requires a .CSV file instead of the older tab separated file.                                                                                                    |
| Feb | 1-4819            | Nominal<br>Ledger    | Account Enquiry All date fields have been changed to a numeric format to allow sorting on the lists.                                                                                                    |
| Mar | 1-4427            | Nominal<br>Ledger    | Ledger Audit The Rep Code field has been added to the Excel extract.                                                                                                    |
| Feb | 1-5769            | System<br>Management | System Audit The System Audit has been expanded to include changes made to the Invoice Type File and the Wholegood Group codes file.                                                                                                    |
| Jun | 808433            | System<br>Management | System Audit The option to access the audit file via ODBC has been invoked.                                                                                                    |
| Mar | 1-6062            | System<br>Management | Personnel Security File Users cannot be deleted now if there are outstanding documents that have been forwarded or require payment authorisation.                                                                                           |
| Mar | 1-6028            | System               | Windows – New Sessions When using the option to invoke a second session in Windows, Gold now retains a change of company number in the new session.                                                                                         |

| Jun | 806944 | System            | Credit Limit Tolerance A new option has been added to the company control file under Accounts, Sales. This allows a tolerance percentage to be added. If a percentage is set a credit tolerance warning is displayed when a customer is within the set percentage of their credit limit.  No password is required to continue, the warning is intended to allow a judgement to be made as to whether, for example, a large workshop job should be undertaken if the customer is close to their credit limit.  Colored to their credit limit.  Colored to their |
|-----|--------|-------------------|----------------------------------------------------------------------------------------------------|
|     |        |                   | Cancel                                                                                                    |
| Jun | 807791 | System            | Customer Part Numbers  A new flag has been added to the company control file under Point of Sale 2 to select to print the customer specific part numbers on a point of sale invoice instead of the standard Gold part numbers.                                                                                                    |
| May | 806705 | System            | Event Codes Maintenance  A new option has been added to the event code to for "Workshop View".  If set to 'Yes' events are ONLY displayed when equipment is selected for a workshop job and not when the enquiry programs are accessed.                                                                                                    |
| Jun | 808491 | System            | Work in Progress Updates The routines which the programs use to update work in progress quantities have been standardised in an effort to reduce stock differences. Wholegoods and Plant now use the same standard routines as Workshop, Point of Sale and Cash Till.                                                                                                    |
| Mar | 803464 | House-<br>keeping | Forms Designer  New field for "Invoice Type Description" added to the workshop header section for use on job card formats.                                                                                                    |
| Jun | 808740 | House-<br>keeping | Forms Designer Various new fields added to the forms designer.                                                                                                    |
| Feb | 1-5801 | House-<br>keeping | Document Mass Delete An option to selected Rejected documents to delete has been added.                                                                                                    |
| Feb | 1-5741 | House-<br>keeping | Copy Company The batch queue processing in Gold will check the Gold lock before executing each request and wait if Gold has been locked for a copy company or other reason.                                                                                                    |
| Apr | 801854 | House-<br>keeping | Printer Maintenance It is now possible to assign an email address to a specific printer number, the printer name must be the required email address and the printer model must be set to EMAIL.                                                                                                    |
| Feb | 1-5731 | Comms             | Export Supplier Stock Order  New Weekly option added for Yanmar.                                                                                                    |
| Feb | 802132 | Comms             | Wholegood Extract Option to include Wholegoods on Asset Available for Sale status.                                                                                                    |